# REFIS

*Como proceder?*

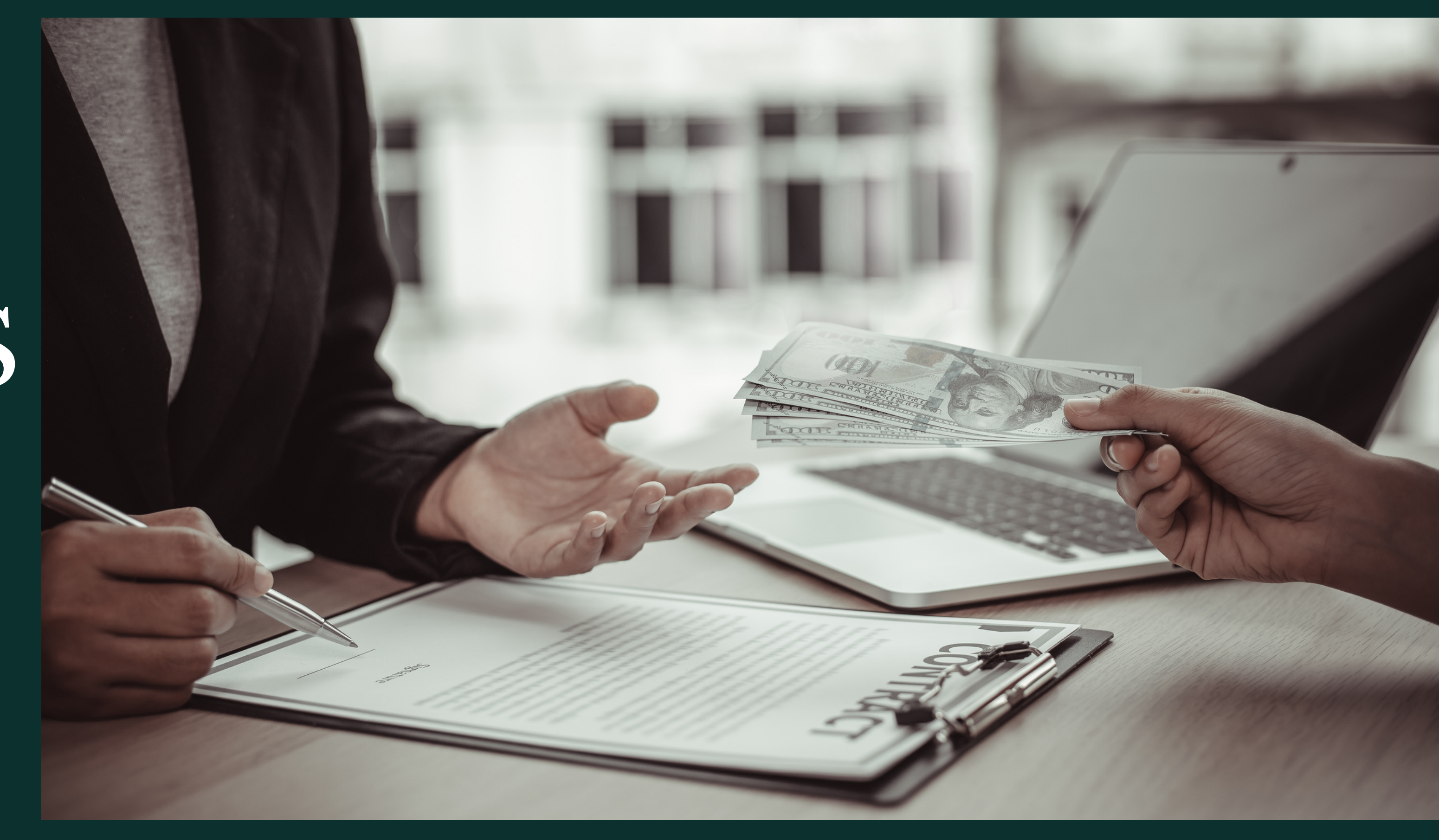

# Como funciona a forma de pagamento do REFIS?

- **→ Formas de pagamento:**
- **Opção 1** Pagamento à vista
- Redução de 90% (noventa por cento) na multa moratória e juros e mora, incidentes sobre o ITBI, IPTU, ITU, ISS, Taxas e Contribuição de Melhorias; e 60% (sessenta por cento) da Multa Formal (multa por descumprimento de obrigação assessória).
- 
- **Opção 2** Parcelamento em até 06 parcelas
- 
- Redução de 70% (setenta por cento) na moratória e juros e mora, incidentes sobre o ITBI, IPTU, ITU, ISS, Taxas e Contribuição de Melhorias; e 50% (cinquenta por cento) da Multa Formal (multa por descumprimento de obrigação assessória).
- **Opção 3** Parcelamento em até 12 parcelas
- Redução de 60% (setenta por cento) na moratória e juros e mora, incidentes sobre o ITBI, IPTU, ITU, ISS, Taxas e Contribuição de Melhorias; e 40% (quarenta por cento) da Multa Formal (multa por descumprimento de obrigação assessória).
- 
- Importante: As dívidas relativas ao ISSQN poderão ser pagas em até 36 (trinta e seis) parcelas, a depender do valor do débito, conforme dispõe o § 1° do artigo 309 do CTM.

### **Como solicitar o parcelamento do REFIS?**

**Opção 1°**

Contribuinte poderá procurar um atendimento presencial em uma unidade SAC.

Contribuinte que possua assinatura GOV ou certificado digital, poderá solicitar parcelamento on-line no site da Prefeitura.

## **Opção 2°**

Por onde começar? Site : www.aparecida.go.gov.br

Serviços ao cidadão

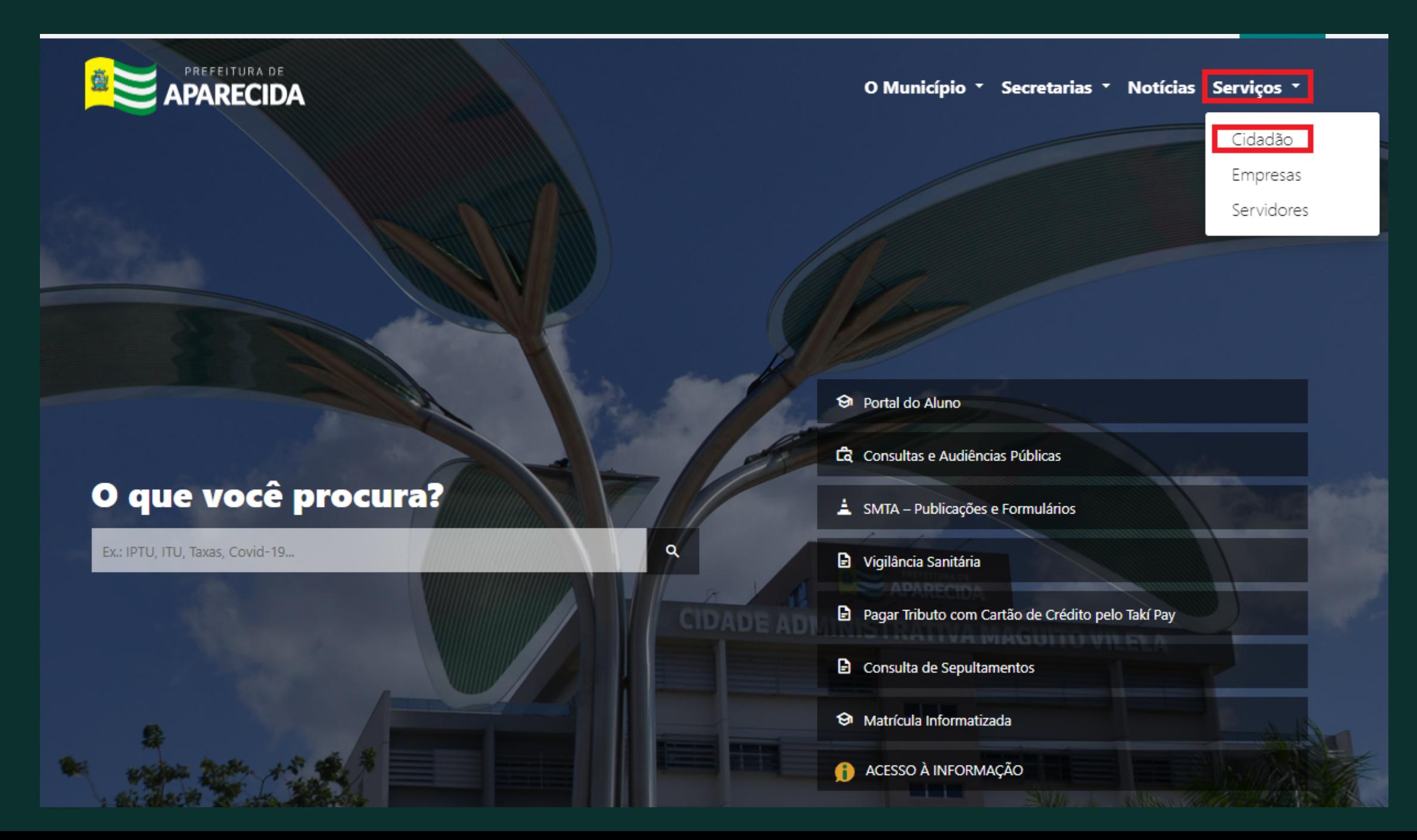

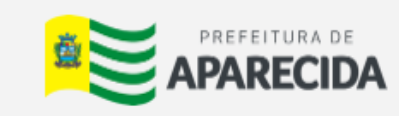

O Município \* Secretarias Notícias Serviços \*

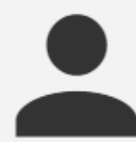

#### Serviços ao Cidadão

#### **DÉBITOS**  $\sim$

IMÓVEIS v

#### **RECADASTRAMENTO DE FEIRANTE VIETE**

#### **INSCRIÇÃO MUNICIPAL ~**

#### NEGOCIAÇÃO v

Solicitar negociação de débitos. Nesse serviço está disponível:

- · REFIS Programa de Recuperação Fiscal;
- · Dação em Pagamento;
- · Núcleo de Conciliação Fiscal;
- · Equidade.

Para iniciarmos clique na opção REFIS-PROGRAMA para direcionar o contribuinte para a negociação do REFIS.

**Para utilização desses serviços, o cidadão deve ter uma senha web cadastrada e desbloqueada para seu CPF.**

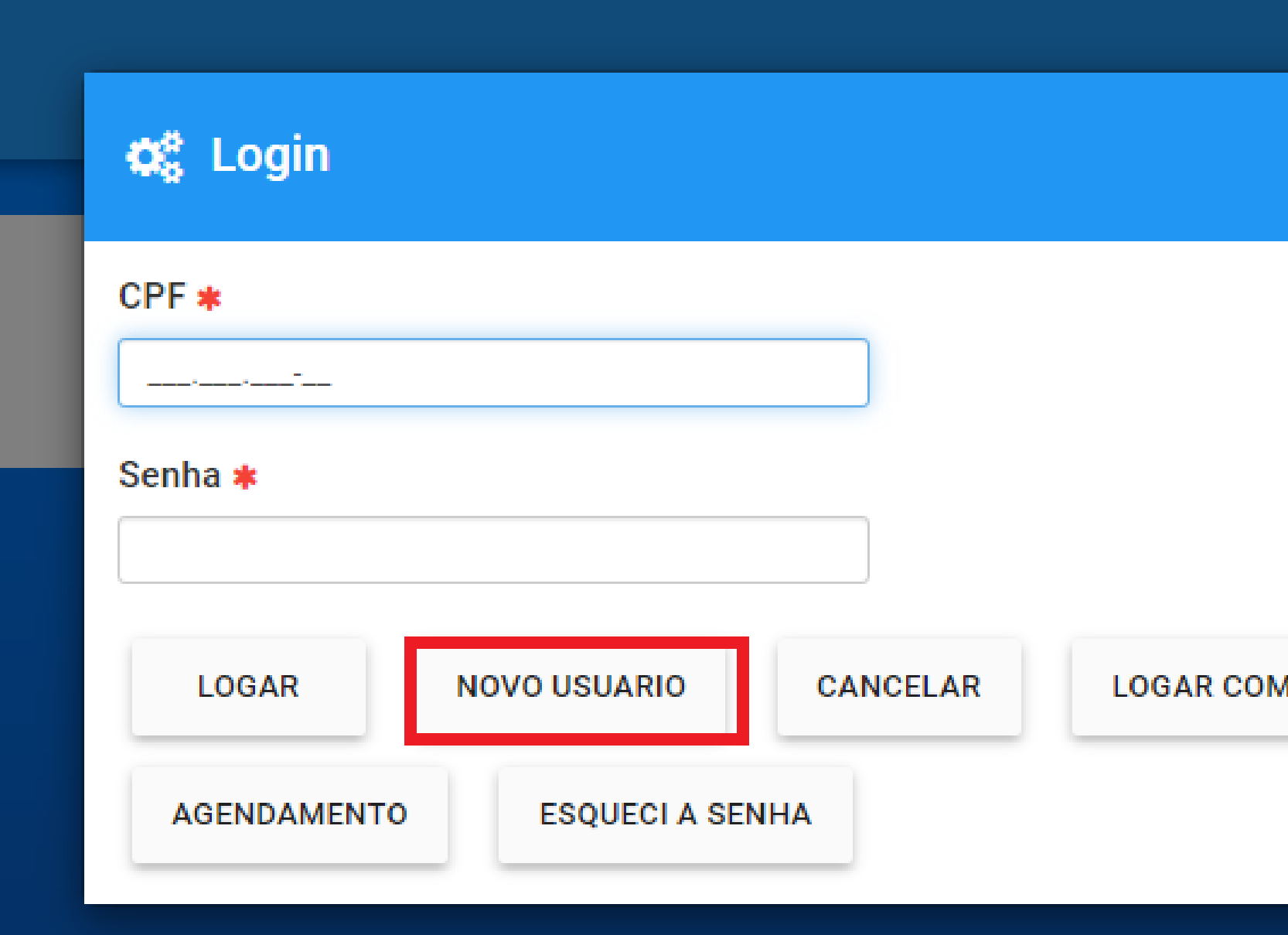

**Finalizado o cadastro do usuário, retorne a página anterior e realize o login com o CPF e senha cadastrado.**

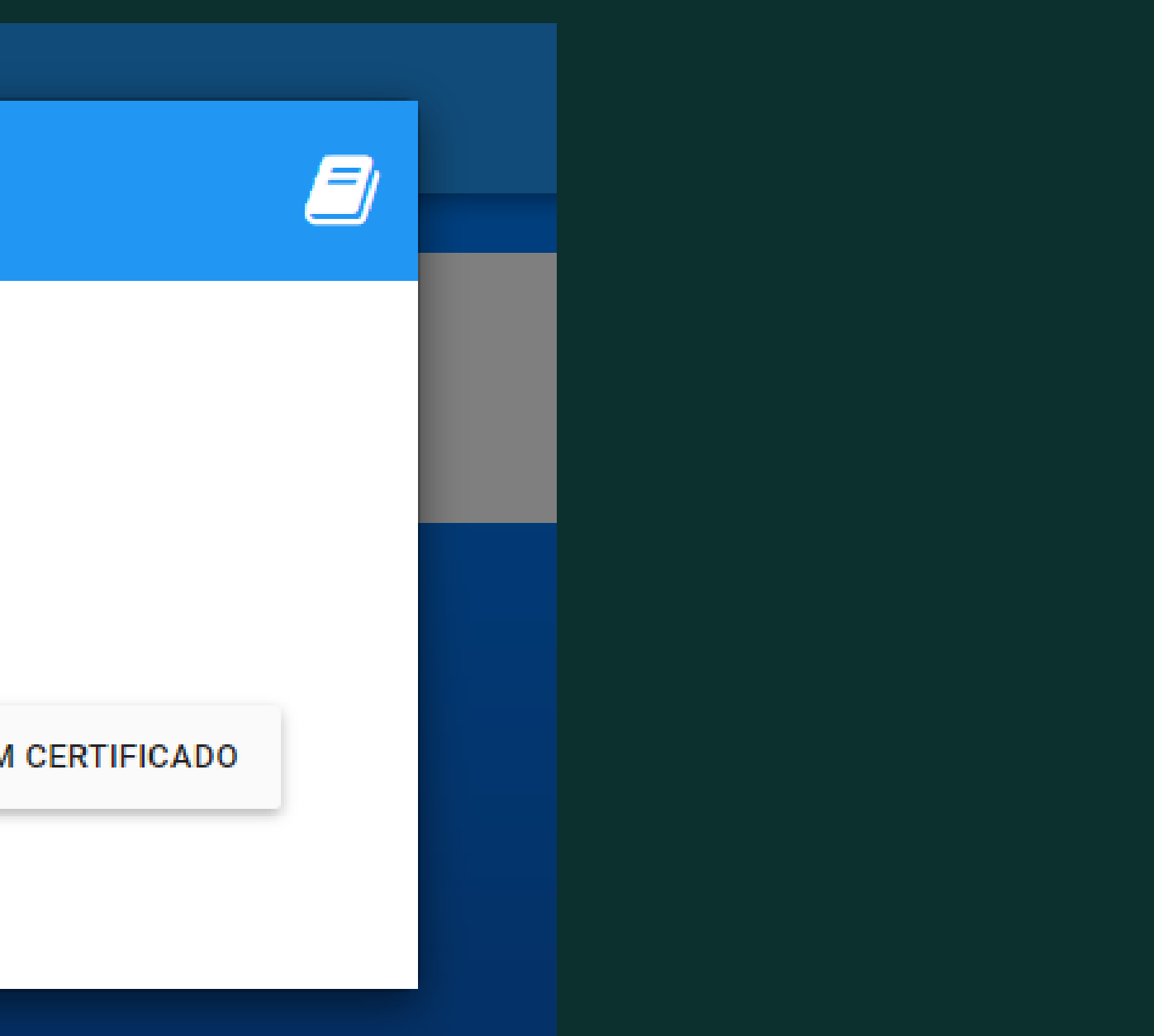

## **Feito isso, escolha o ícone "NEGOCIAÇÃO"**

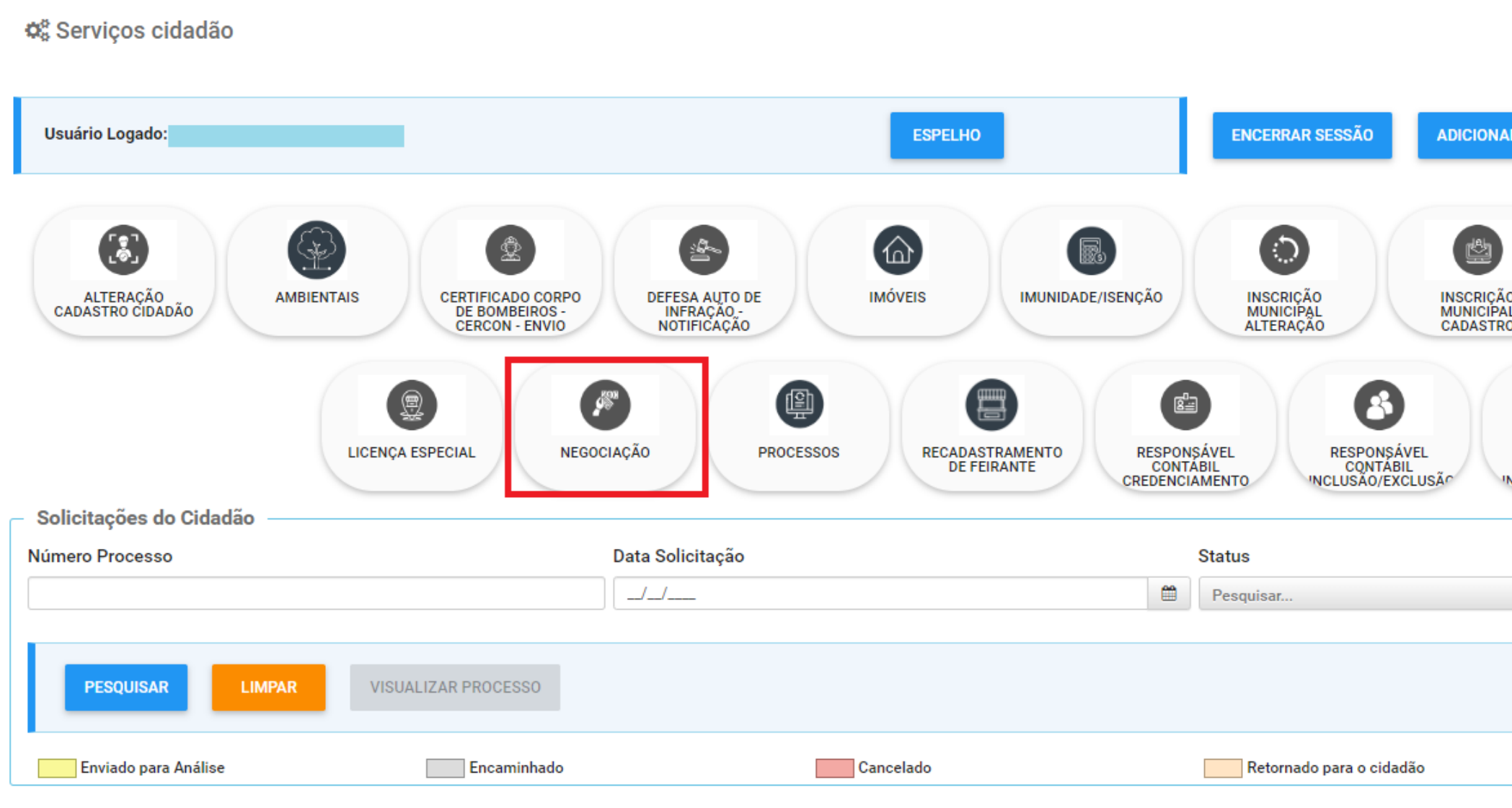

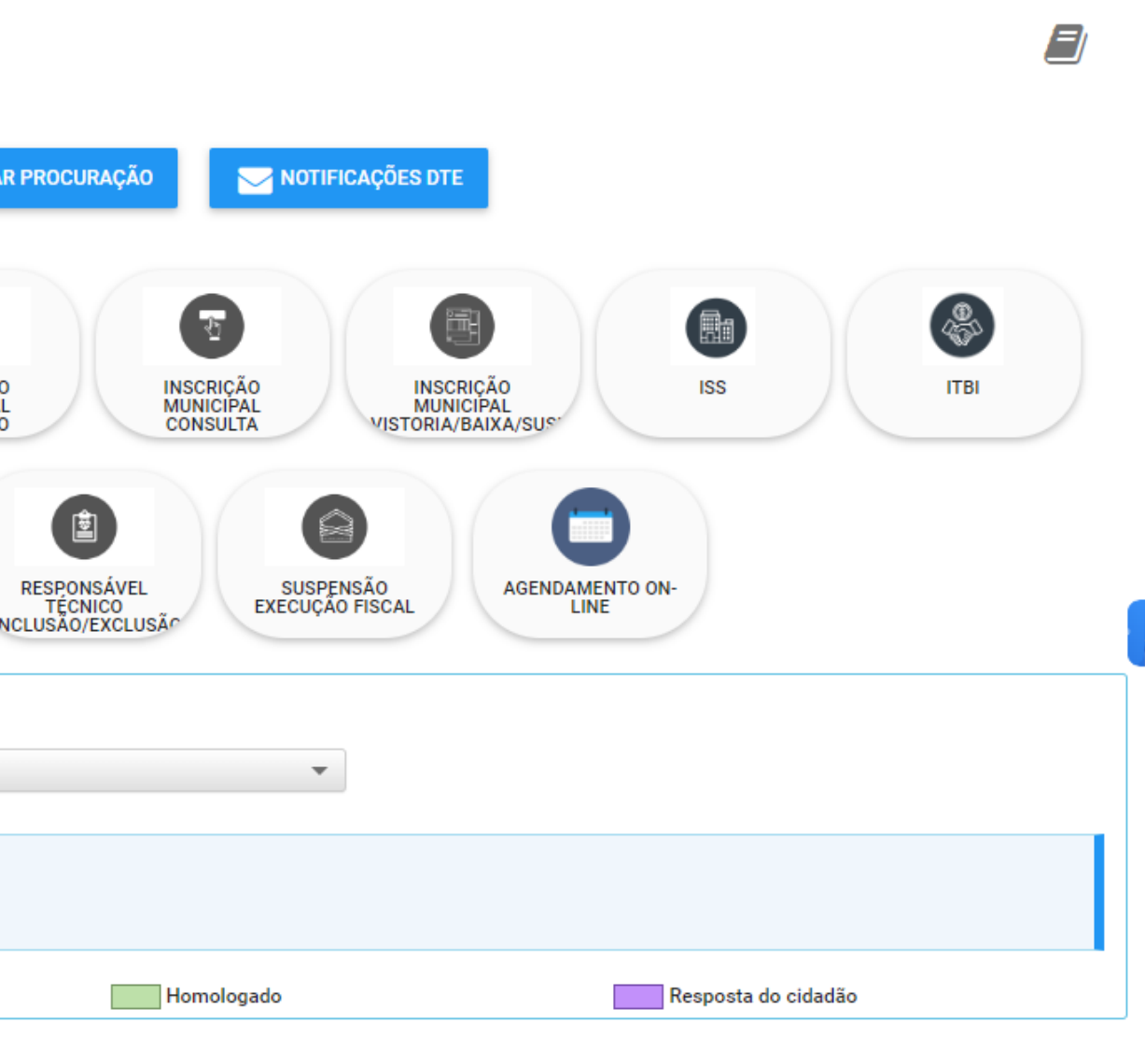

## **Preencher todos os campos obrigatórios. Feito isso, SALVAR.**

MPLEMENTAR MUNICIPAL Nº 133. DE 24 DE NOVEMBRO DE 2017, COM PRAZO PARA ADESÃO FIXADO NO DECRETO PUBLICADO ANUALMENTE. O REFIS É VINCULADO E SUBORDINADO À SUPERINTENDÊNCIA DE RECEITAS TRIBUTÁRIAS DA SECRETARIA DA FAZENDA, FICA INSTITUIDO CÃO DE CONTROVÉRSIAS ENVOLVENDO MATÉRIAS FISCAIS E TRIBUTÁRIAS. SÃO REOUISITOS ESPECÍFICOS DE PARA PARTICIPACÃO: 1) É VEDADA A ADESÃO AO REFIS/PMAG. AO CONTRIBUINT ituídos PELAIFI ) MESES CONTADOS DA DATA DE PAGAMENTO À VISTA OU DA ÚLTIMA PARCELA: B) TIVER O PARCELAMENTO DENUNCIADO POR EALTA OU ATRASO NO PAGAMENTO NOS ÚLTIMOS 60 (SESSENTA MESES). CONT VA DENÚNCIA DO PARCELAMENTO, TODOS OS AROUIVOS ANEXADOS AO PROCESSO DEVEM ESTAR EM FORMATO PDE COM TAMANHO MAXIMO DE 8M

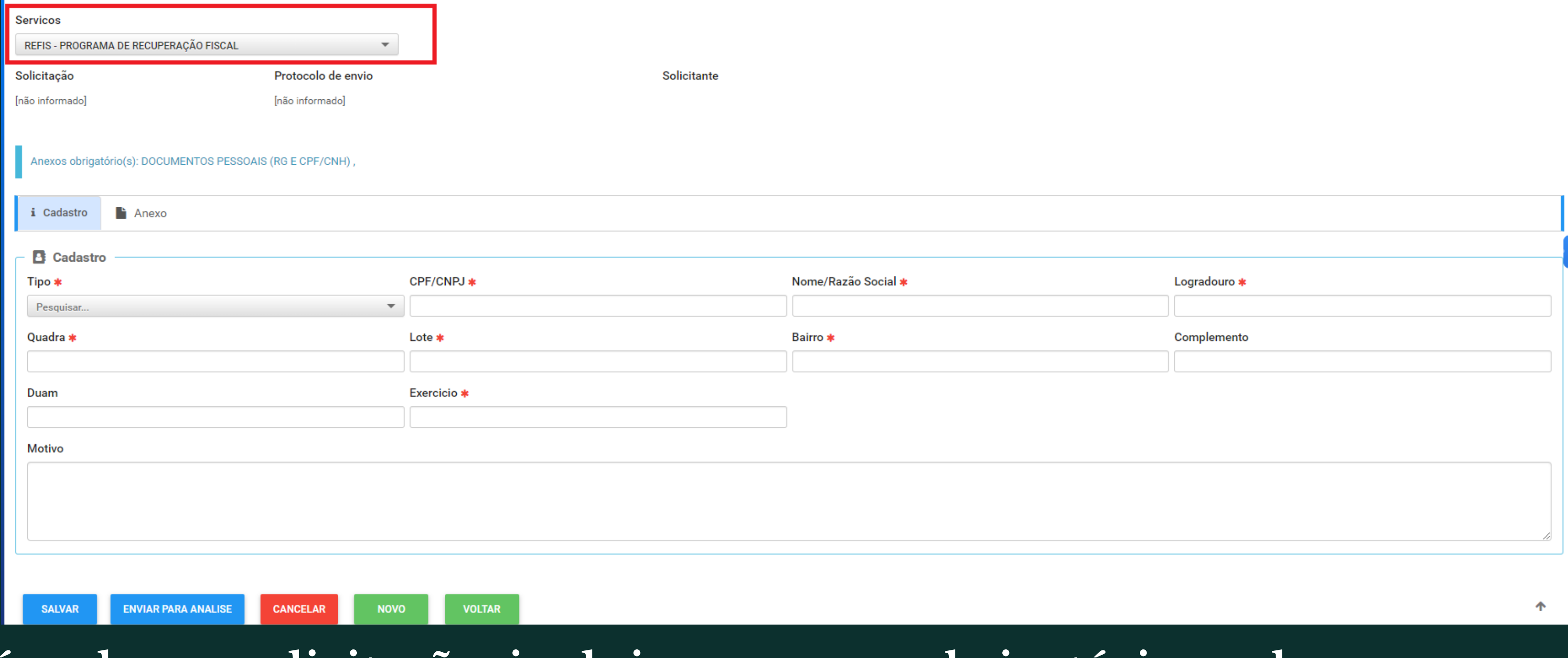

### **Após salvar a solicitação, incluir os anexos obrigatórios, salvar novamente e enviar para análise.**

**Finalizado o pedido de parcelamento, será gerado o numero do protocolo da solicitação pelo qual o contribuinte deverá acompanhar.**

**As simulações e termo de parcelamento serão disponibilizadas através de despachos no protocolo.**

**Ressaltamos que a conclusão da negociação do REFIS, só poderá ser feita se o contribuinte possuir certificado digital ou assinatura GOV.**

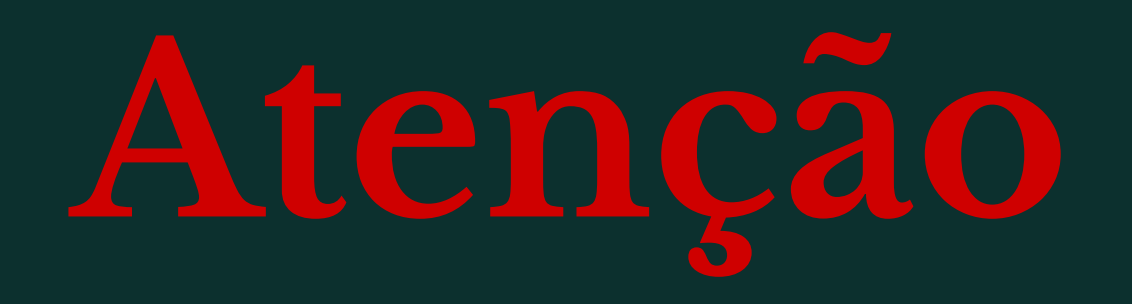

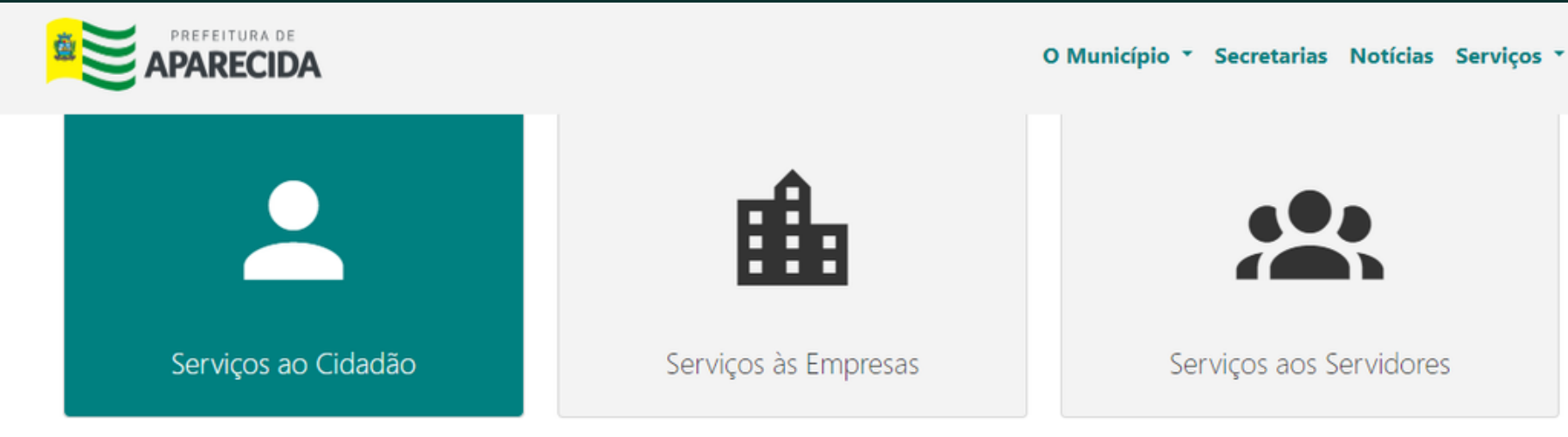

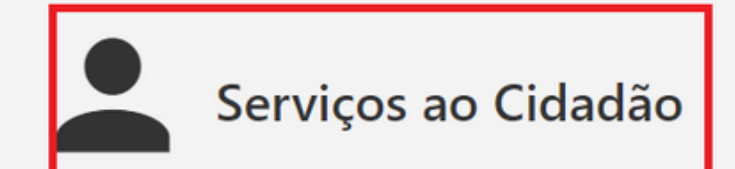

#### DÉBITOS v

Consulta de débitos do Contribuinte ou Imóvel, emite guias para pagamento e Certidão de Débitos, e pagamento das guias com cartão de crédito. Nesse serviço estão disponíveis:

- · Débitos/Certidão do Contribuinte;
- · Débitos/Certidão do Imóvel;
- · Etapas para imprimir seu IPTU;
- · Validação de Certidão de Débitos;
- · Pagamento com Cartão de Crédito via CredPay.

### Escolha a opção desejada

## **Feito isso, preencha os dados obrigatórios.**

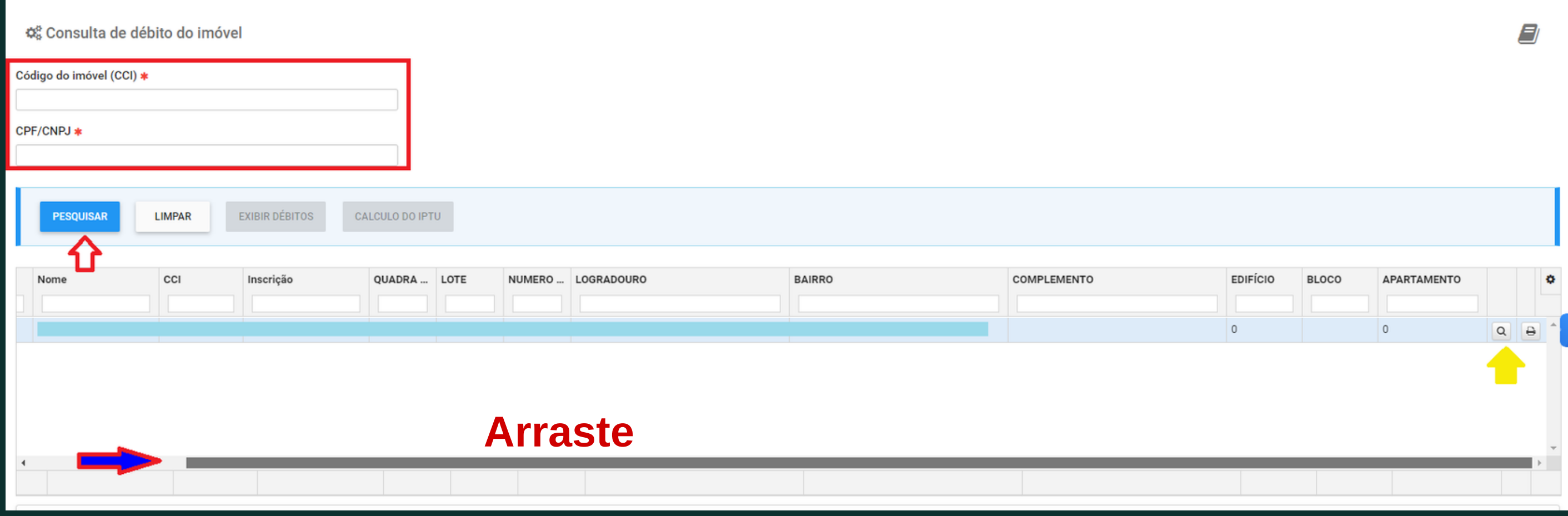

### **Clique na lupa para acesso aos débitos.**

## **Vá em pagamento a vista.**

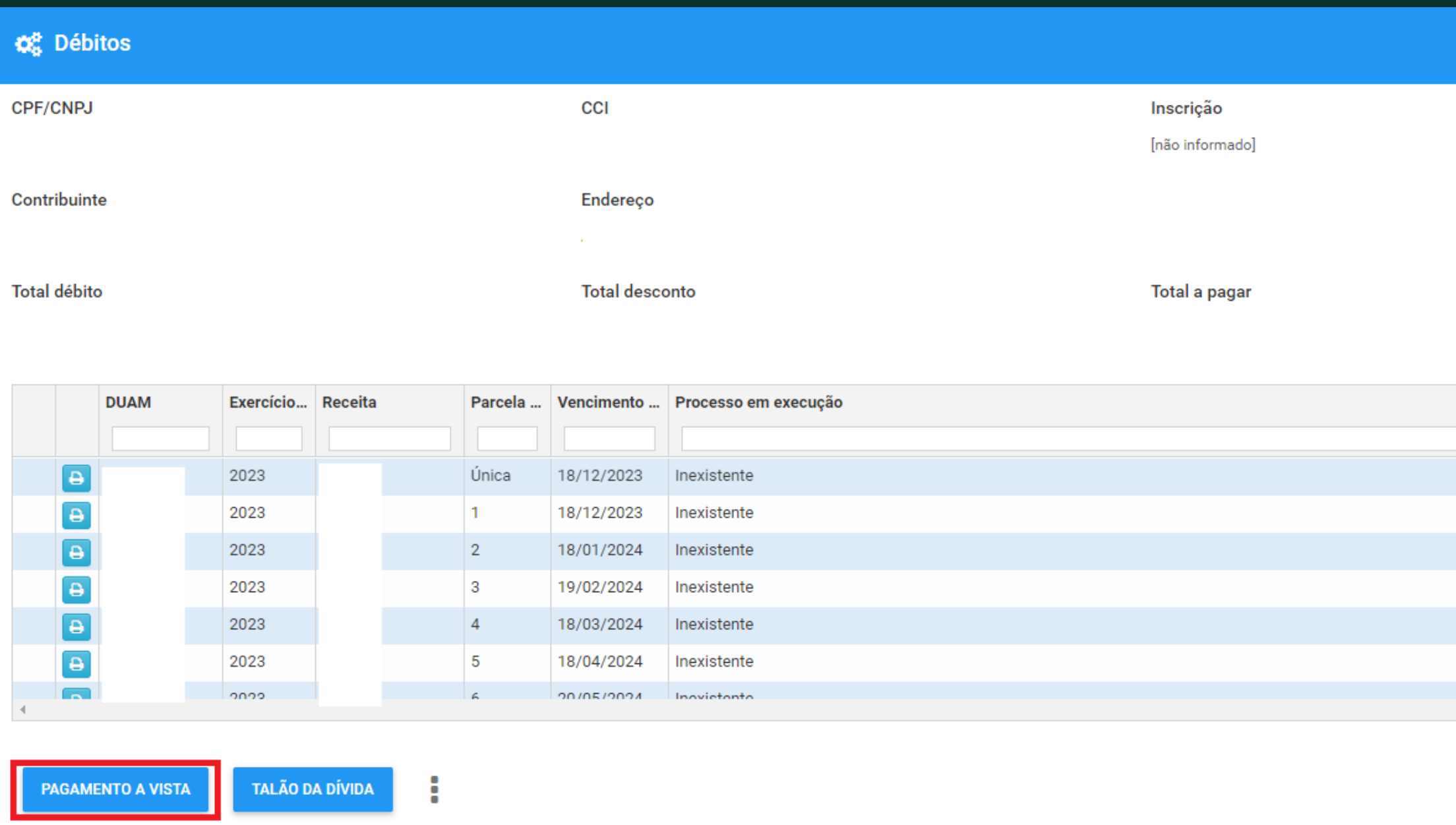

 $\Box$  :  $\times$ Início das atividades [não informado] Valor débito Valor a paga... **Desconto** 

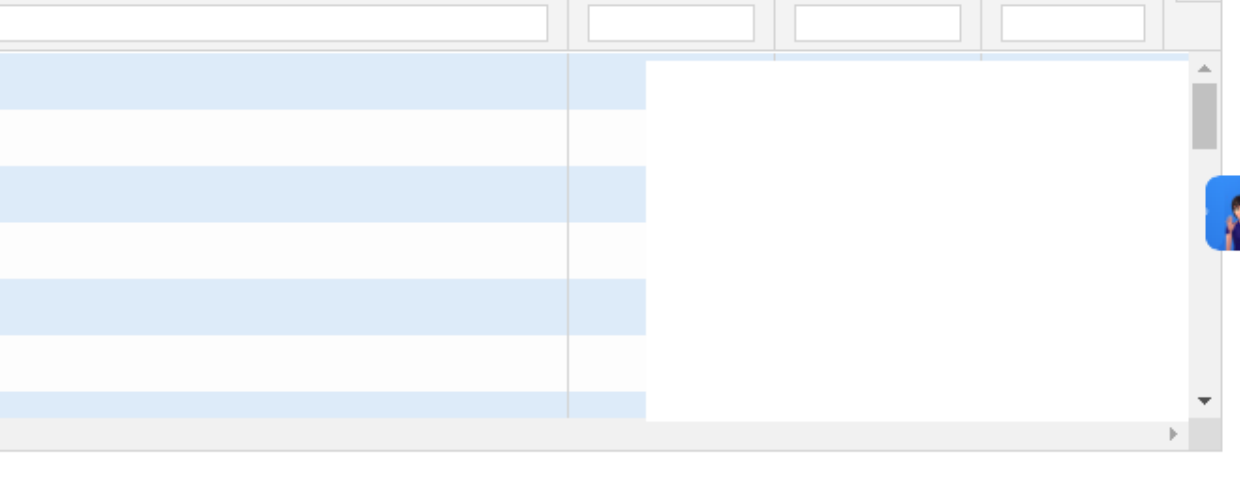

## **Selecione o período do débito que deseja negociar.**

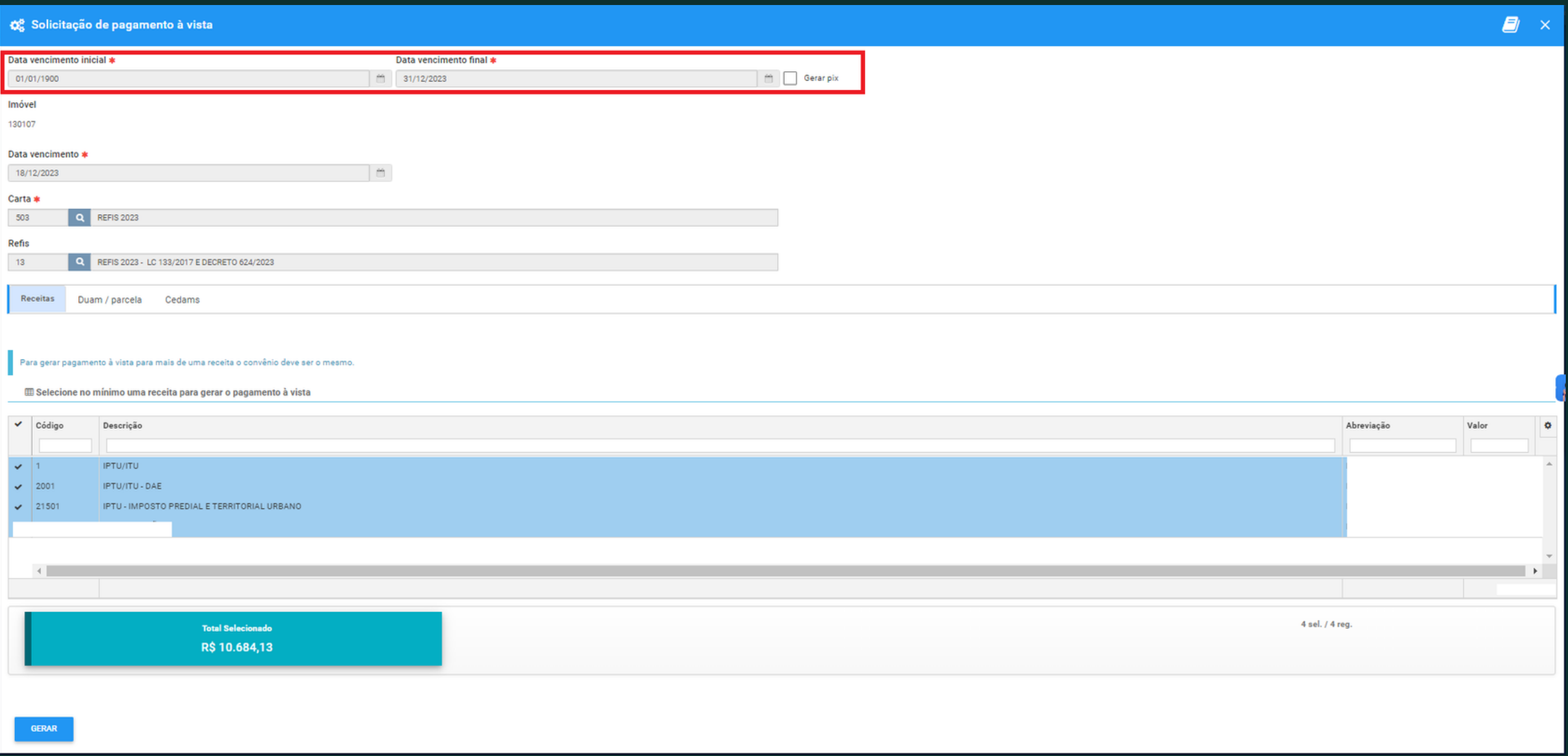

## **Feito isso, gerar a guia para pagamento.**